# **Direct Drive Robot Unpacking and Installation Guide**

This guide describes how to unpack and install the Direct Drive Robot.

## **Shipping containers**

The Direct Drive Robot ships in the following containers:

- *Direct Drive Robot crate*. Contains the Direct Drive Robot and the utility kit.
- *Power supply box*. Contains the robot power supply.

# **Before you start**

Verify the following:

- **1** *Site specifications.* Make sure the installation site meets the requirements specified in the *Direct Drive Robot Safety Guide*.
- **2** *Personnel requirements.* Make sure two people are available to lift and move the robot from the crate.

**WARNING The Direct Drive Robot weighs 31.1 kg (68.5 lb). Do not attempt to move the robot without assistance. Use proper lifting techniques when lifting the robot.**

# **Unpacking the crate**

**IMPORTANT** Save the packaging materials in case you need to move or ship the Direct Drive Robot.

#### *To unpack the Direct Drive Robot crate:*

- **1** Open the latches and remove the top of the crate.
- **2** Remove the two foam blocks on top of the robot (**1**). Remove the utility kit (**2**).

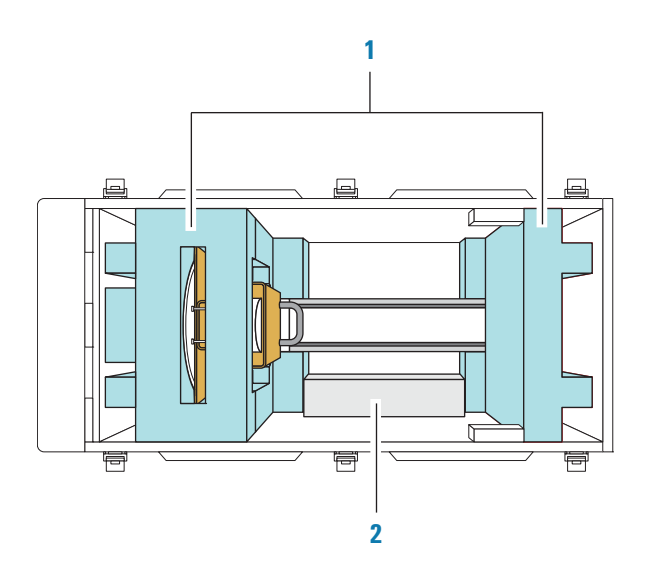

**3** While holding the handle on the shipping brace and supporting the robot under the mast, carefully lift the robot out of the crate.

**CAUTION** Never lift the robot from its arm. Do not press down on the plate on the front of the mast.

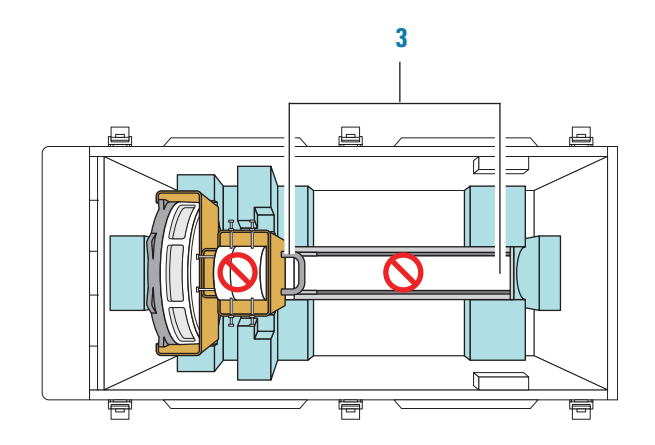

**4** Place the robot on a flat, stable surface where it will be possible for you to access all sides of the robot.

## **Inspecting the contents**

After you unpack the robot crate and power supply box, make sure you have the following:

- Direct Drive Robot (in shipping brace)
- Power supply
- Utility kit, which contains the following:
	- 2- mm hex wrench
	- 5- mm hex wrench
	- 8 M6 mounting bolts
	- Teaching jig
	- Regrip station and M4 mounting screw
	- Spare pair of gripper pads, 6 cap screws, and encapsulant solution
	- Power cable
	- Robot cable
	- Emergency stop pendant and cable
	- Ethernet cable
	- VWorks software CD
	- *Direct Drive Robot Safety Guide*

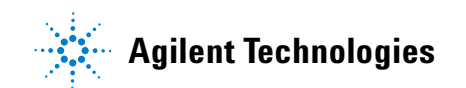

# **Removing the shipping brace**

**IMPORTANT** Save the shipping brace and the screws in case you need to move or ship the robot.

#### *To remove the shipping brace:*

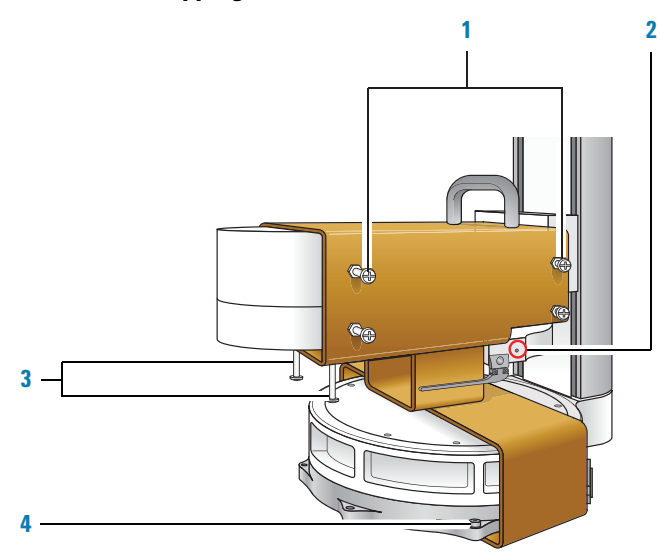

- **1** Unscrew by hand and remove the four nylon screws on each side of the brace.
- **2** Using the 2- mm hex wrench, turn the gripper lead screw to open the grippers as wide as possible.
- **3** Unscrew by hand and remove the two nylon screws below the robot arm.
- **4** Using the 5- mm hex wrench, unscrew and remove the four metal screws that are holding the shipping brace to the robot base.
- **5** Tilt the robot at a slight angle as shown.

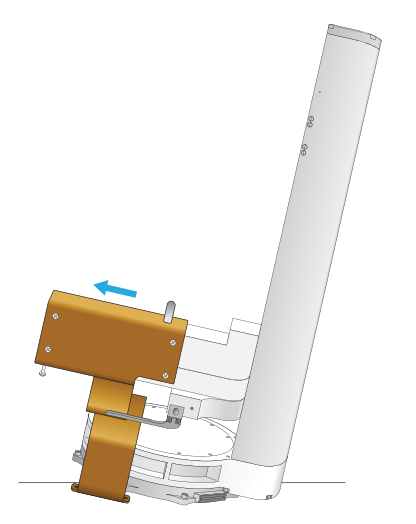

**6** While holding the brace by the handle, carefully slide the brace away from the robot.

#### **Installing the robot**

#### *To attach the robot:*

**1** Position the robot on the attachment surface so that the base aligns over the mounting holes.

**2** Insert the M6 bolts in the eight mounting holes and use the supplied 5- mm wrench to tighten the bolts.

#### *To connect the robot:*

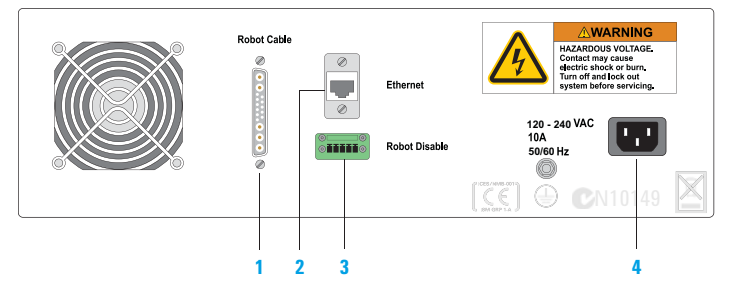

- **1** Use the supplied robot cable to connect the robot to the power supply. The connector on the robot is on the side of or below the robot base.
- **2** Use the supplied Ethernet cable to connect the robot power supply to the controlling computer. Connect the computer to the lab's wide area network.
- **3** Connect the free end of the emergency stop pendant cable to the **ROBOT DISABLE** connector on the robot power supply.
- **4** Use the supplied power cord to connect the robot power supply to the power source.

#### **Setting up the robot**

See the *BioCel System User Guide* for instructions*.*

### **Storing and transporting the robot**

If you need to remove and package the robot for storage or transport, contact Automation Solutions Technical Support for assistance.

#### **Accessing product user documentation**

Agilent Technologies product user documentation is available in the following locations:

- *Online help*. The product knowledge base is available from the Help menu within the automation software.
- *PDF files*. Product manuals are provided as PDF files on the automation software CD.
- *Agilent Technologies website*. You can search the product knowledge base or download the latest version of any PDF file from the Agilent Technologies website at: [www.agilent.com](http://www.agilent.com)

## **Contacting Agilent Technologies**

Technical Support: 1.800.979.4811 or +1.408.345.8011 [service.automation@agilent.com](mailto:service.automation@agilent.com)

Customer Service: 1.866.428.9811 or +1.408.345.8356 [orders.automation@agilent.com](mailto:orders.automation@agilent.com)

European Service: +44 (0)1763853638 [euroservice.automation@agilent.com](mailto:euroservice.automation@agilent.com)

Documentation feedback: [documentation.automation@agilent.com](mailto:documentation.automation@agilent.com)

Web: [www.agilent.com/lifesciences/automation](http://www.agilent.com/lifescience/automation)